## نيوكت AnyConnect Remote Access VPN ىلع FTD Ī

# تايوتحملا

ةمدقملا <u>ةيس|س|ْل| ت|بلطتمل|</u> تابلطتملا ةمدختسملا تانوكملا <u>ةيساسأ تامولءم</u> ن<u>ېوكتل</u>ا ةيساسألا تابلطتملا1. SSL ةداهش داريتسإ (أ VPN يمدختسمل نيوانعلا نم ةعومجم ءاشنإ (ج XML صيصخت فلم ءاشنإ (د AnyConnect روص ليمحت (ه دعب نع لوصولا جلاعم 2. <u>لاصتال ا</u> دويقلا ةينمأ تارابتعا uRPF نيكمت (أ VPN sysopt لاصتاب حامسلا رايخ نيكمت (ب ةلص تاذ تامولعم

# ةمدقملا

.FTD ىلع VPN Access Remote AnyConnect ل نيوكت دنتسملا اذه فصي

# ةيساسألا تابلطتملا

## تابلطتملا

:ةيلاتلا عيضاوملاب ةفرعم كيدل نوكت نأب Cisco يصوت

- 2IKEv و TLS و (VPN (ةيرهاظلا ةصاخلا ةكبشلاب ةيساسأ ةفرعم ●
- RADIUS ةفرعمو ةيساسألا (AAA (ةبساحملاو ضيوفتلاو ةقداصملا ●
- FirePOWER ةرادإ زكرم عم ةبرجت ●

## ةمدختسملا تانوكملا

:ةيلاتالا ةيداملا تانوكملاو جماربال تارادصإ ىلإ دنتسملا اذه يف ةدراولا تامولءملا دنتست

- $\cdot$  Cisco FTD 7.2.0
- $\bullet$  Cisco FMC 7.2.1

• AnyConnect 4.10

.ةصاخ ةيلمعم ةئيب ي ف ةدوجوملI ةزهجألI نم دنتسملI اذه يف ةدراولI تامولعملI ءاشنإ مت تناك اذإ .(يضارتفا) حوسمم نيوكتب دنتسملا اذه يف ةمدختسَملا ةزهجألا عيمج تأدب .رمأ يأل لمتحملا ريثأتلل كمهف نم دكأتف ،ليغشتلا ديق كتكبش

# ةيساسأ تامولعم

FirePOWER ديدهت نع عافدلا" نم 7.2.0 رادصإلاب صاخلا نيوكتلل الاثم دنتسملا اذه مدقي ةقب ط نامأ مادختساب دعب نع لوصولل VPN ةكبش ل حمسي يذل|و ،ثدحأل| تارادصإل|و "(FTD) Cisco مادختسإ نكمي ،ليمعك .(2IKEv (تنرتنإلا حاتفم لدابت نم 2 رادصإلاو (TLS (لقنلا .ةددعتم ةيساسأ ةمظنأ ىلع موعدم وهو ،AnyConnect

## ان يوك

## ةيساسألا تابلطتملا1.

:Firepower ةرادإ زكرم يف دعب نع لوصولا جلاعم ربع لاقتنالل

- .مداخلا ةقداصمل مدختست ةداهش ءاشنإ ●
- .مدختسملا ةقداصمل LDAP وأ RADIUS مداخ نيوكتب مق ●
- .VPN يمدختسمل نيوانعلا نم عمجت ءاشنإب مق ●
- .ةفلتخم ةيساسأ ةمظنأل AnyConnect روص ليمحت ●

### SSL ةداهش داريتسإ (أ

مسالا" قحلم ىلع ةداهشلا يوتحت نأ بجي .AnyConnect نيوكت دنع ةيرورض تاداهشلا .بيولا تاضرعتسم يف ءاطخألا بنجتل IP ناونع وأ/و DNS مسا عم "عوضوملل ليدبلا

ةيلخادلا تاودألا ىلإ لوصولا طقف نيلجسملا Cisco يمدختسمل نكمي :**ةظحالم** .أطخلا تامولعمو

:ةداهشلل يوديلا ليجستلا ىلع دويق كانه

.CSR ءاشنإ لبق CA ةداهش ىلإ جاتحت FTD يف -

ةفلتخم ةقيرط مادختسإ بجيف ،لشفت ةيوديلا ةقيرطلا نإف ،ايجراخ CSR ءاشنإ مت اذإ - (PKCS12).

وه ل٥سلاو نمآلا رايخلا نكلو ،FTD زاهج ىلع ةداهش ىلع لوصحلل قرطلا نم ديدعلا كانه داريتسإ مث (CA) قدصملI عجرملI مادختساب هعيقوتو ،(CSR) ةداهش عيقوت بـلط ءاشنإ :كلذب مايقلا ةقيرط كيلإو .CSR يف تناك يتلاو ،ماعلا حاتفملل ةرداصلا ةداهشلا

ليجست ةفاضإ قوف رقنا ، Objects > Object Management > PKI > Cert Enrollment ىلإ ل|قتنالا ا • .ةقثل

## **Add Cert Enrollment**

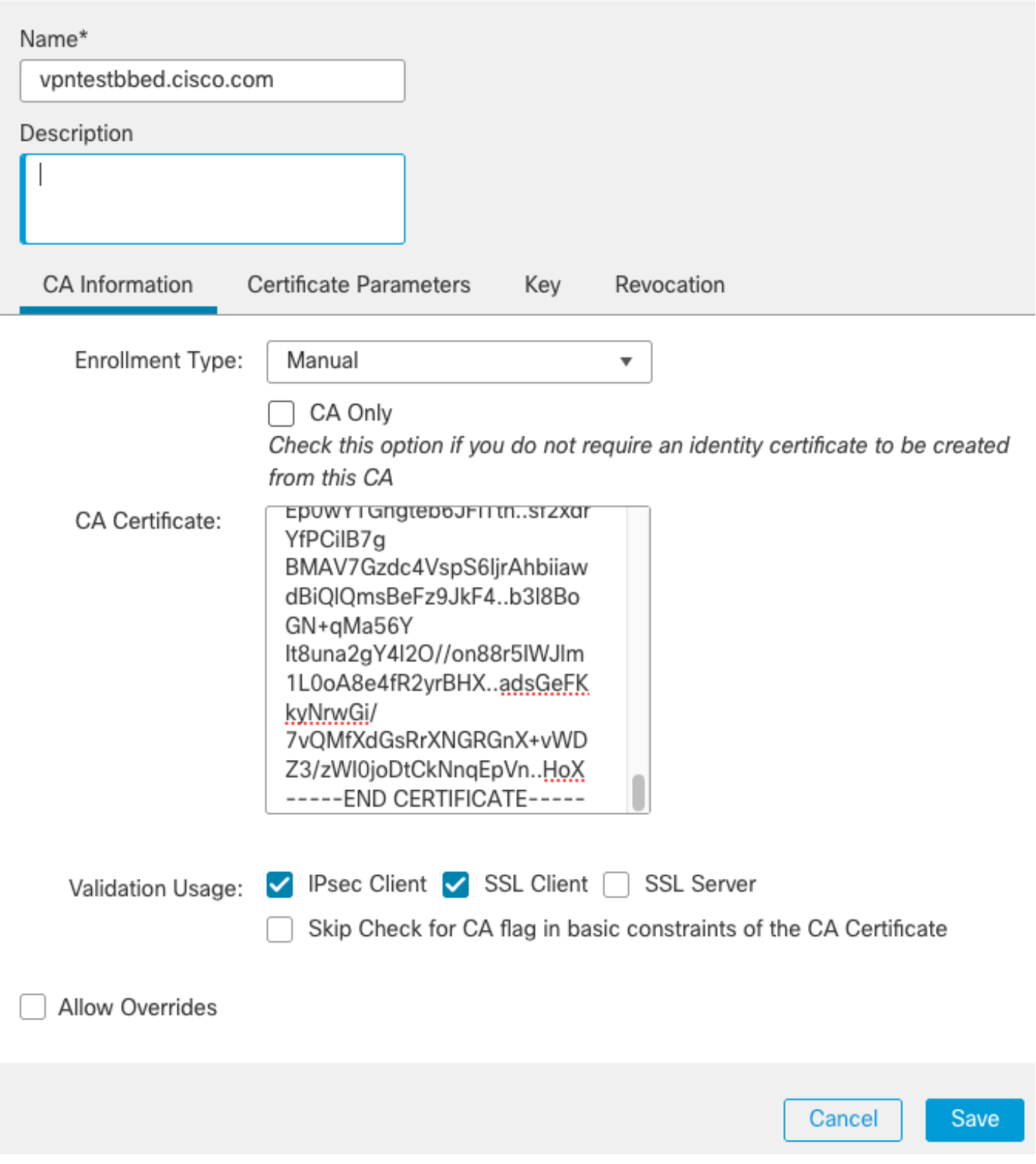

- عيقوتل ةمدختسملا ةداهشلا) (CA) قدصملا عجرملا قداهش قصلو Enrollment Type ديدحت CSR).
- ،ةيرورضلا لوقحلا لك ةئبعتو Custom FQDN ددحو ةيناثـلا بـيوبـتـلا ةمالـع ىلإ لـقتـنا مث :لاثملا ليبس ىلع

❼

### **Add Cert Enrollment**

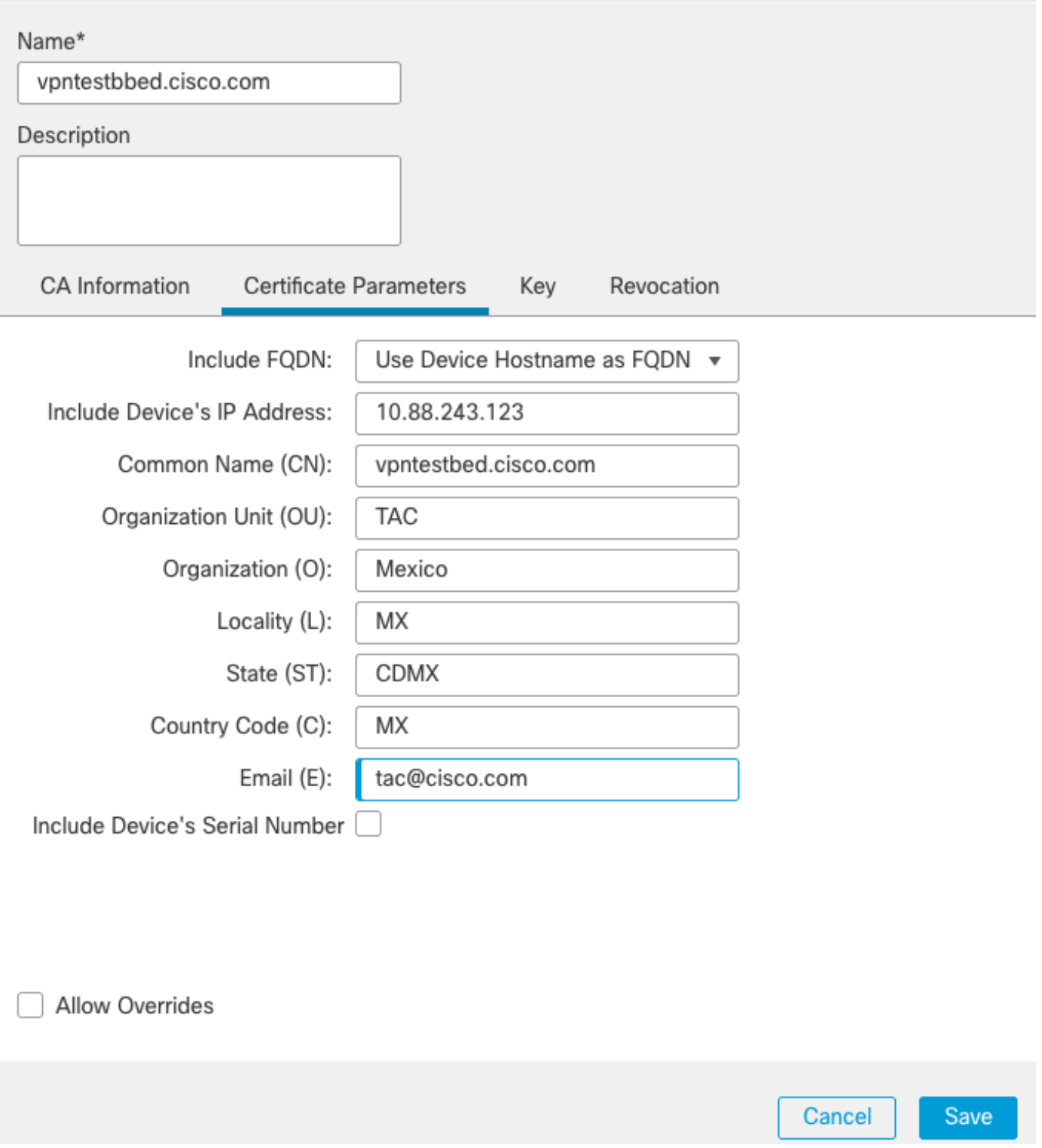

- دعت ،RSA ىلإ ةبسنلاب .مجحلاو مسالI رتخا ،Key Type ددح ،ةثلاثال بيوبتلا ةمالء يف .ىندأ دحك 2048 تب تادحو ●
- رقنا ظفح لقتناو ىلإ Devices > Certificates > Add > New Certificate.
- :Add قوف رقنا ،اهئاشنإب تمق يتلا TrustPoint ددح Enrollment Cert تحتو ،Device ددح مث ●

0

## **Add New Certificate**

Add a new certificate to the device using cert enrollment object which is used to generate CA and identify certificate.

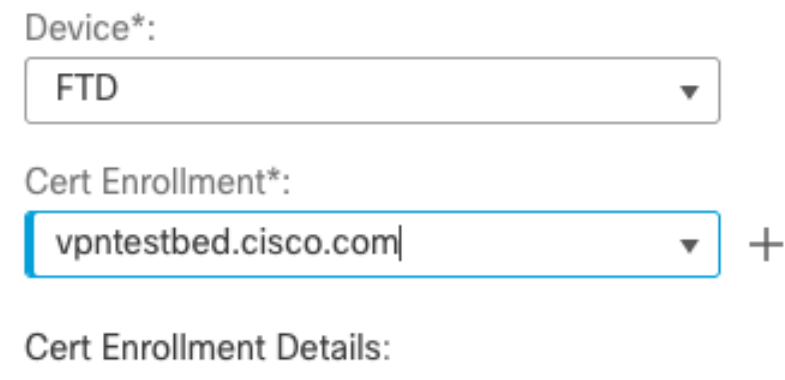

Name:

vpntestbed.cisco.com

- "csr "خسنا نيدعب و ،Yes مث ،ةنوقيألا قوف رقنا ،TrustPoint مسا راوجبو ،دعب اميف .ةيداعلا HTTPS مداخ تامسل ةلثامم تامس ىلع ةداهشلا يوتحت نأ بجي. وعقوا و حصل
- امډنعو .Import رقناو صرقلا نم اهددح ،base64 قيسنتب CA نم ةداهشلا ملتست نا دعب :نورت ،كلذ حجني

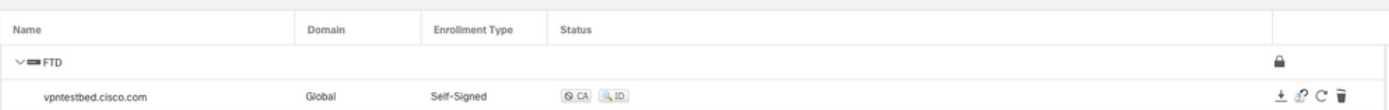

### RADIUS مداخ نيوكت (ب

- لاقتنالا ىلإ **Objects > Object Management > RADIUS Server Group > Add RADIUS Server Grou**p.
- :Save رقنا ،كرتشم رس عم IP ناونع فضأو مسالا ألما ●

## IP Address/Hostname:\*

192.168.20.7

Configure DNS at Threat Defense Platform Settings to resolve hostname

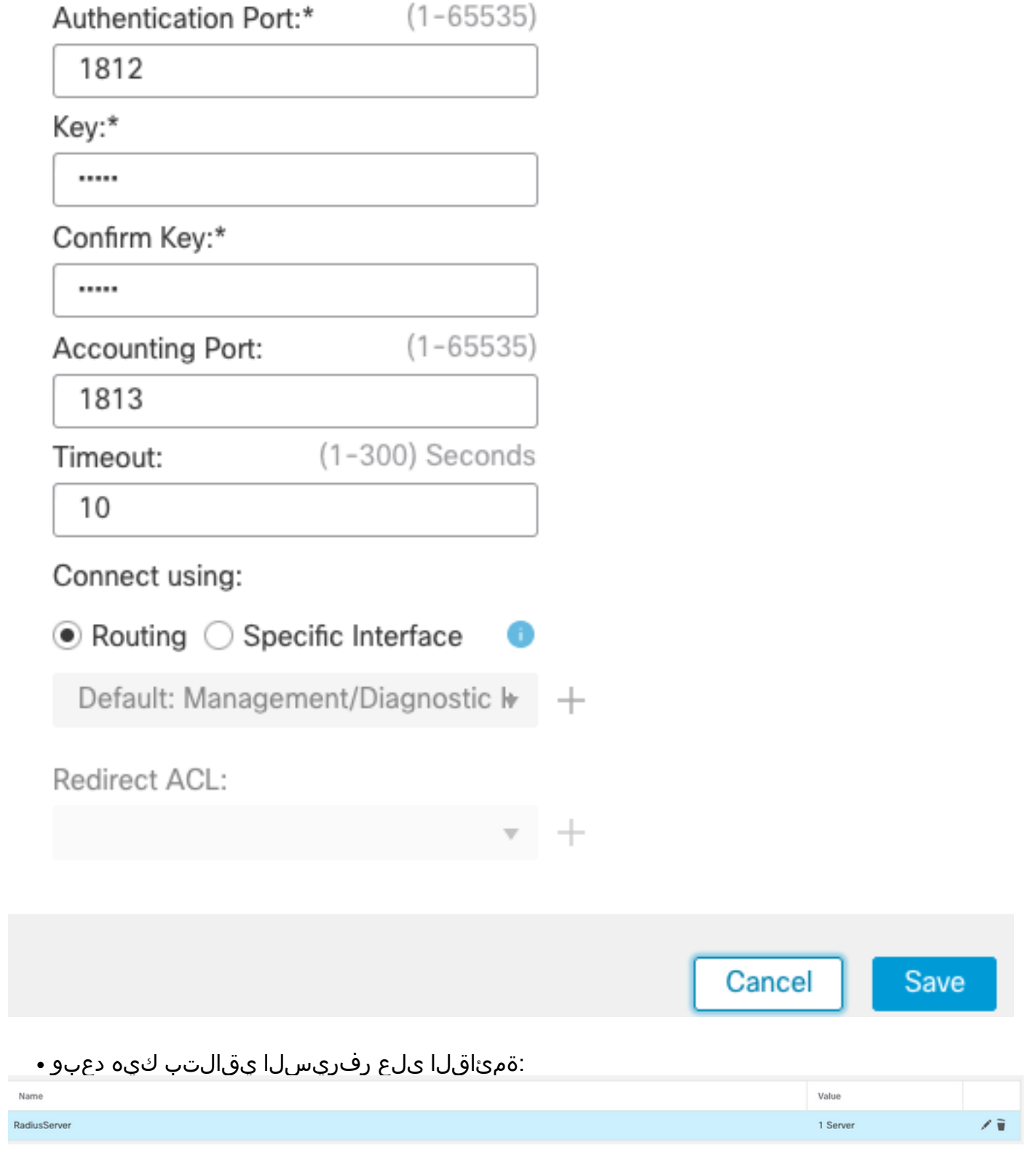

VPN يمدختسمل نيوانعلI نم ةعومجم ءاشنإ (ج

- لاقتنالا ىلإ **Objects > Object Management > Address Pools > Add IPv4 Pools**.
- : بولطم ريغ عانقلاو ،قاطنلاو مسالا عضو ●

Name\*

vpn\_pool

IPv4 Address Range\*

10.72.1.1-10.72.1.150

Format: ipaddr-ipaddr e.g., 10.72.1.1-10.72.1.150

Mask

Specify a netmask in X.X.X.X format

Description

Allow Overrides

Configure device overrides in the address pool object to avoid IP address conflicts in case of object is shared across multiple devices

▶ Override (0)

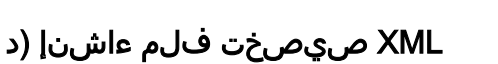

- .هحتفاو Cisco عقوم نم فيرعتلا تافلم ررحم ليزنتب مق ●
- لاقتنالا ىلإ Server List > Add...
- :مداوخلا ةمئاق يف تالاخدإلا ةدهاشم كنكمي .FQDN و ضرعلا مسا عضو ●

AnyConnect Profile Editor - VPN

File Heln

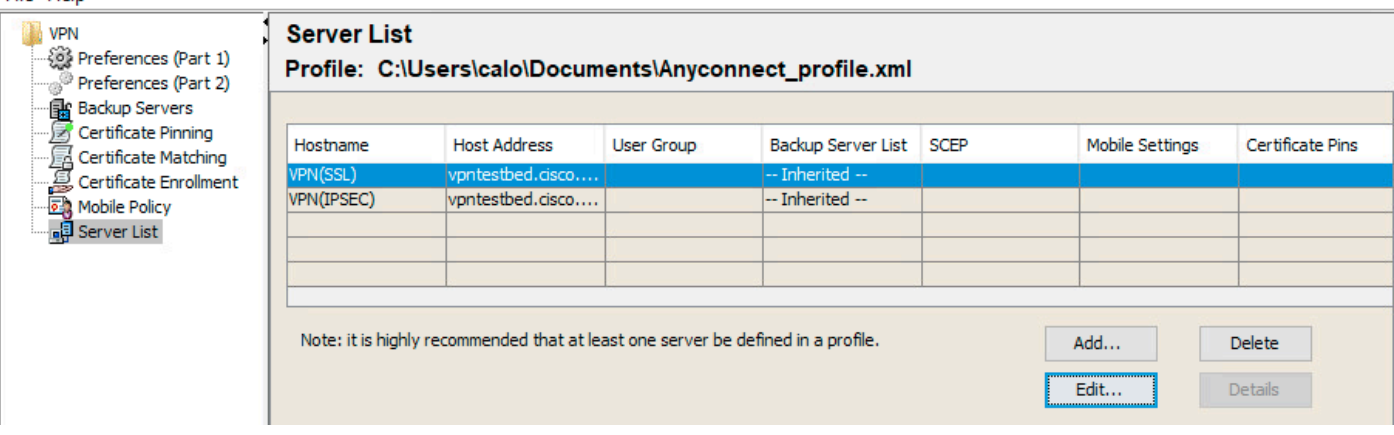

Cancel

**OK** 

 $\Box$ 

 $\times$ 

### AnyConnect روص ليمحت (ه

- .Cisco عقوم نم pkg روص ليزنت ●
- لاقتنالا ىلإ Objects > Object Management > VPN > AnyConnect File > Add AnyConnect File.

Ø

Browse..

Cancel

**OK** 

 $\overline{\mathbf{v}}$ 

:Save رقنا ،صرقلا نم PKG فلم ددحو مسالا بتكا ●

## **Edit AnyConnect File**

Name:\*

Anyconnectmac4.10

File Name:\*

anyconnect-macos-4.10.06079-webder

File Type:\*

AnyConnect Client Image

Description:

.ةصاخلا كتابلطتم ىلع ءانب مزحلا نم ديزملا فضأ ●

## دعب نع لوصولا جلاعم 2.

- لاقتنالا ىلإ Devices > VPN > Remote Access > Add a new configuration.
- :FTD زاهج ديدحتو فيرعتلا فلم ةيمستب مق ●

### **Targeted Devices and Protocols**

This wizard will guide you through the required minimal steps to configure the Remote Access VPN policy with a new user-defined connection profile.

Name:\*

Anyconnect\_RA

Description:

**VPN Protocols:** 

 $\vee$  SSL

V IPsec-IKEv2

**Targeted Devices:** 

**Selected Devices** Available Devices Q Search ÷ **FTD FTD** Add

Address و Authentication Server ددح ،Connection Profile Name بتك ا ،ل|صت|ل| في رعت فـالم ةوطخ ي ف • :اقباس اهئاشنإب تمق يتال Pools

#### **Connection Profile:**

Connection Profiles specify the tunnel group policies for a VPN connection. These policies pertain to creating the tunnel itself, how AAA is accomplished and how addresses are assigned. They also include user attributes, which are defined in group policies.

. . . .

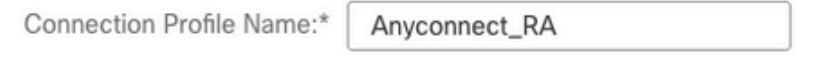

This name is configured as a connection alias, it can be used to connect to the VPN gateway

#### Authentication, Authorization & Accounting (AAA):

Specify the method of authentication (AAA, certificates or both), and the AAA servers that will be used for VPN connections.

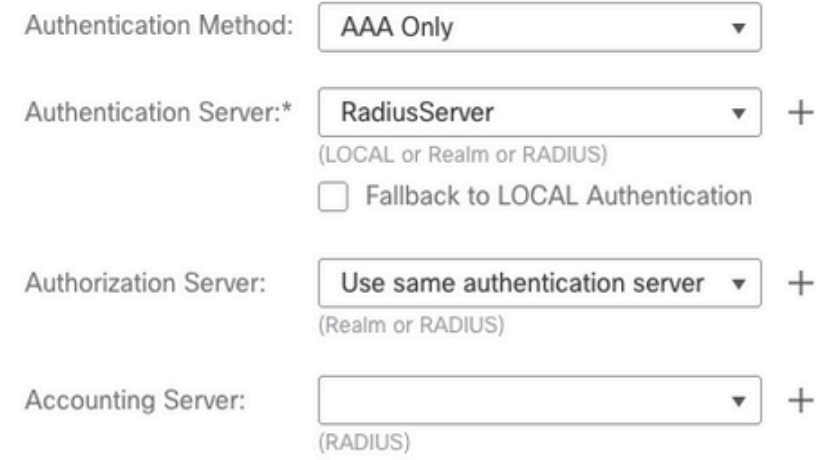

#### **Client Address Assignment:**

Client IP address can be assigned from AAA server, DHCP server and IP address pools. When multiple options are selected, IP address assignment is tried in the order of AAA server, DHCP server and IP address pool.

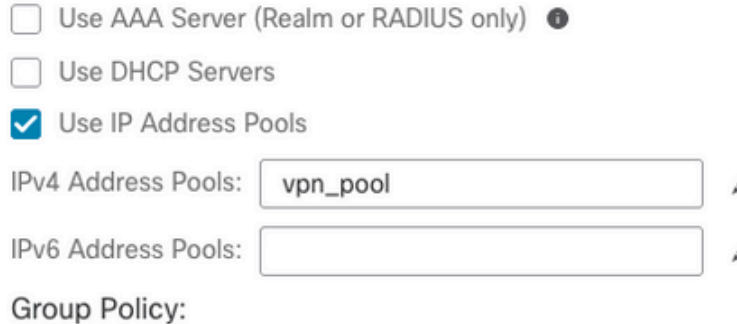

A group policy is a collection of user-oriented session attributes which are assigned to client when a VPN connection is established. Select or create a Group Policy object.

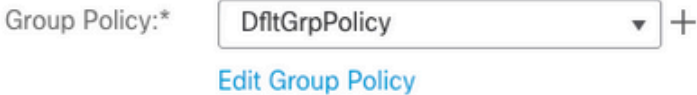

:Save رقنا مث ،Client Profile ددح ،AnyConnect بيوبتال قمالع يلعو Edit Group Policy قوف رقنا •

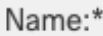

**DfltGrpPolicy** 

#### Description:

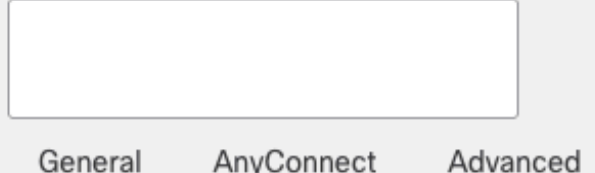

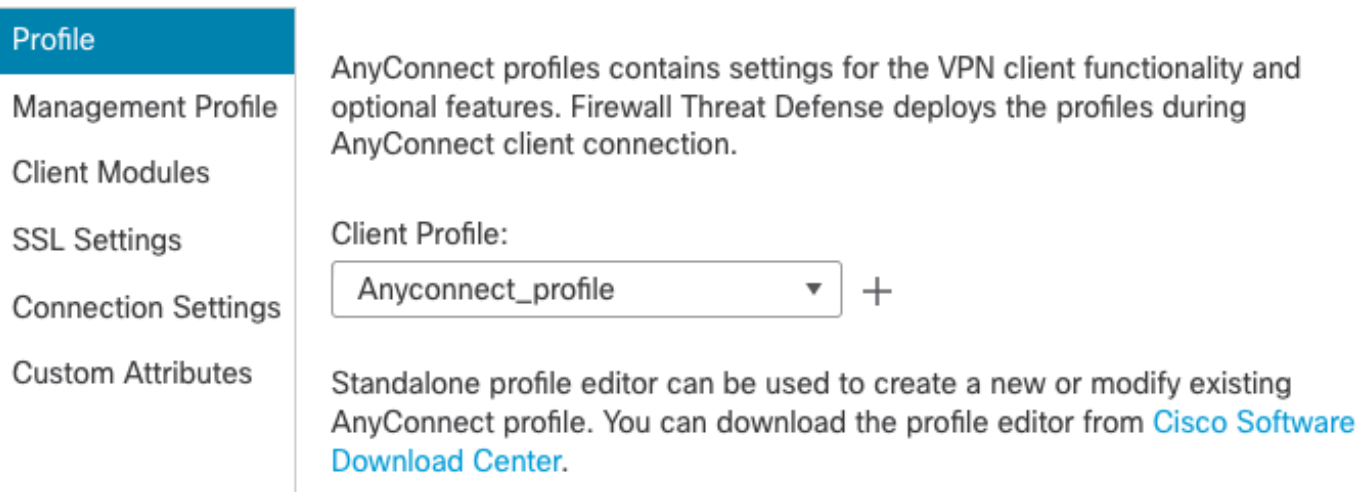

### .Next رقناو AnyConnect روص ددح ،ةيلاتلاا ةحف صلا يف •

#### AnyConnect Client Image

The VPN gateway can automatically download the latest AnyConnect package to the client device when the VPN connection is initiated. Minimize connection setup time by choosing the appropriate OS for the selected package.

Download AnyConnect Client packages from Cisco Software Download Center.

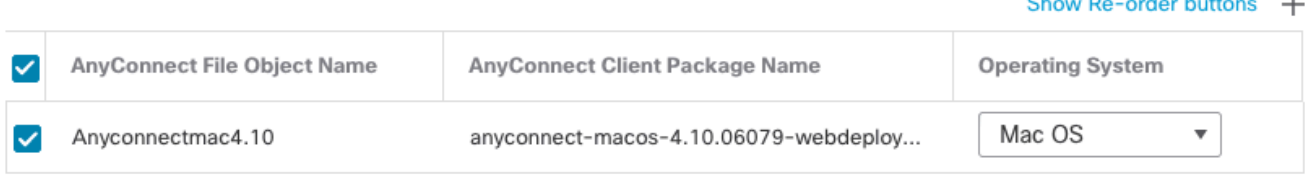

:Network Interface and Device Certificates ددح ،ةيلاتال ا ةشاشلا يف •

Ø

### Network Interface for Incoming VPN Access

Select or create an Interface Group or a Security Zone that contains the network interfaces users will access for VPN connections.

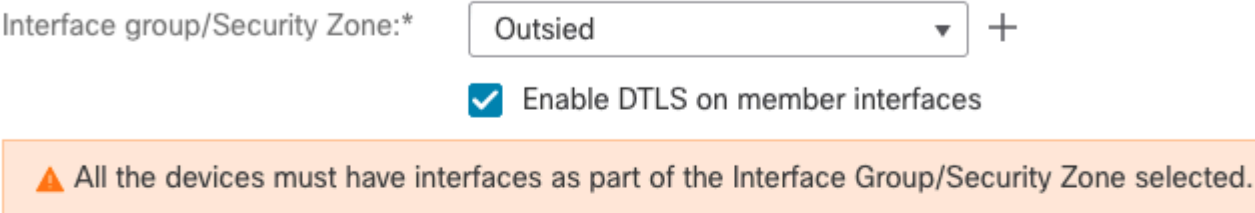

### **Device Certificates**

Device certificate (also called Identity certificate) identifies the VPN gateway to the remote access clients. Select a certificate which is used to authenticate the VPN gateway.

Certificate Enrollment:\*

```
vpntestbed.cisco.com
                        ^{+}
```
### **Access Control for VPN Traffic**

All decrypted traffic in the VPN tunnel is subjected to the Access Control Policy by default. Select this option to bypass decrypted traffic from the Access Control Policy.

✔ Bypass Access Control policy for decrypted traffic (sysopt permit-vpn) This option bypasses the Access Control Policy inspection, but VPN filter ACL and authorization ACL downloaded from AAA server are still applied to VPN traffic.

:Deploy مث نمو Finish رقنUا كانكمي ،حيحص لكشب ءيش لك نيوكت دنع •

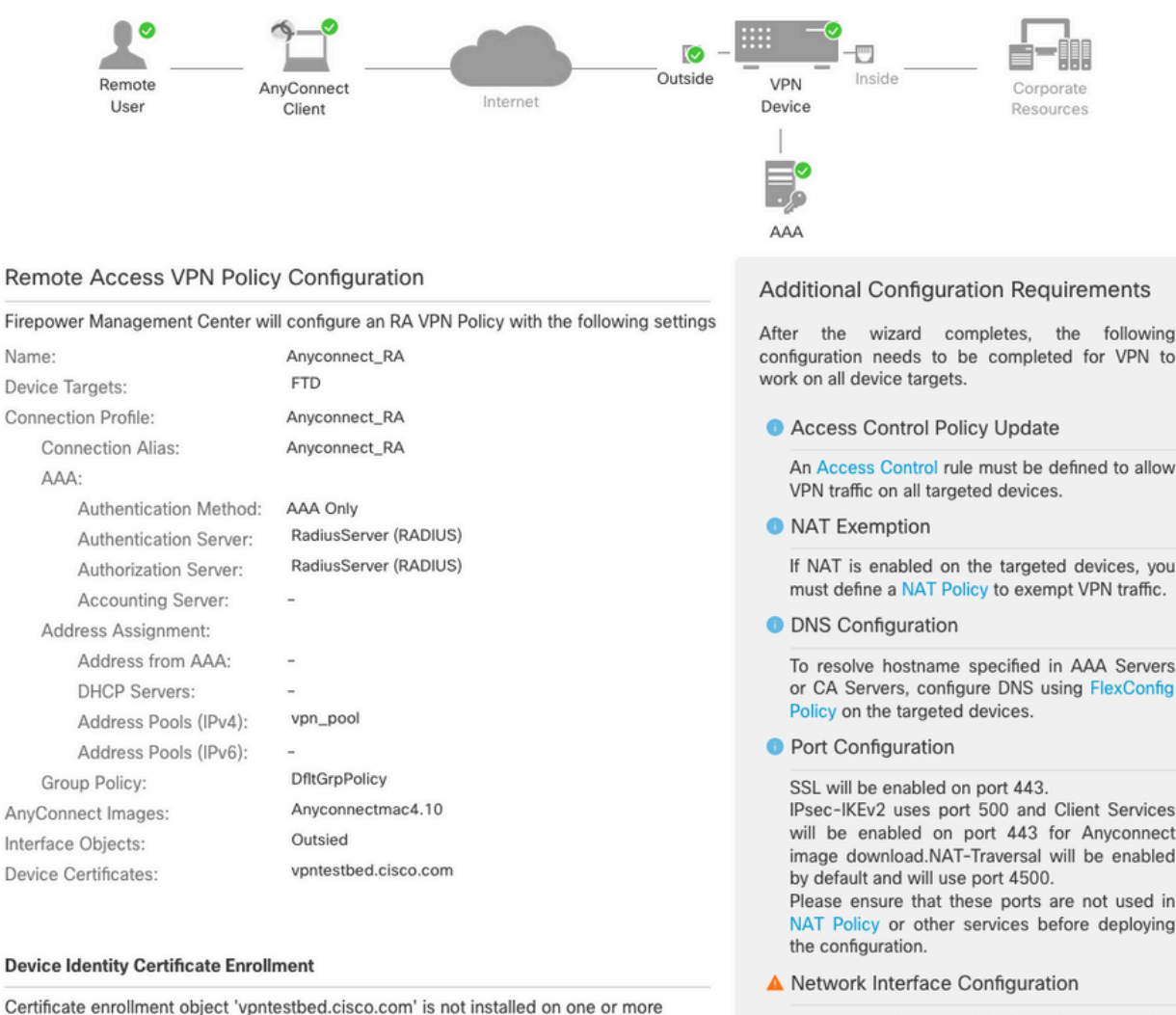

 $\mathbf C$ targeted devices. Certificate installation will be initiated on the targeted devices on finishing the wizard. Go to the Certificates page to check the status of the installation.

Make sure to add interface from targeted devices to SecurityZone object 'Outsied'

.FTD زاهج ىلإ AnyConnect مزحو تاداهشلا عم لماكلاب نيوكتلا خسن ىلإ اذه يدؤي ●

# لاصتالا

ىلإ ريشي يذلا IP ناونع وأ DNS مسا بتكا ،ضرعتسم حتف ىلإ جاتحت FTD ب لاصتالل مداخ يُف ةَنْزِخْملا دامتعالاً تانايب مادختساب لوخدلا ليّ حستب موقّت مث .ةيجراخلا ةهجاول! كلذ دعب جاتحت ،AnyConnect تيبثت درجمب. ةشاشلا ىلع تاميلعتلا ذيفنتب مقو RADIUS .Connect قوف رقناو AnyConnect ةذفان يف هسفن ناونعلا عضو ىلإ

## دويقلا

:ASA ىلع رفوتم هنكلو ،FTD ىلع ايلاح موعدم ريغ

- واً 6.2.3 FirePOWER Threat Defense ىلء موعدم ريغ RADIUS مداخ يف ةهجاول! ديدحت .رشنلا ءانثأ ةهجاولا رايخ لهاجت متي .مدقألا تارادصإلا
- 6.3 FirePOWER ديدهت دض ةيامح يكيمانيدلا ليوختلا معدي يذلا RADIUS مداخ بلطتي .يكيمانيدلا ليوختلا لمعيل ثدحأ رادصإ وأ
- وا يِكيمانيدلا ضيوفتال لالخ نم ةعومجملا ةسايس رييغت FTDposture VPN مءدي ال .(CoA (ليوختلل RADIUS رييغت
- [\(87631CSCvq](https://cdetsng.cisco.com/summary/#/defect/CSCvq87631) Cisco نم ءاطخألا حيحصت فرعم :نيسحتلا) AnyConnect صيصخت ●
- ةيصنلا AnyConnect جمارب ●
- AnyConnect بيرعت ●
- WSA لماكت ●
- فرعم :نيسحتلI) L2L VPN و RA ل ةنمازتملIKEv2 اميكيمانيدلI ريفشتلI ةطيرخ ([52047CSCvr](https://cdetsng.cisco.com/summary/#/defect/CSCvr52047) Cisco نم ءاطخألا حيحصت
- ىلإ ام<code>Qumbre</code>lla و Web Security و SBL و AMP Enabler و Hostscan و AnyConnect (NAM تادحو فرعم :Umbrella و Enabler AMP ل تانيسحت) يضارتفا لكشب DART تيبثت متي - (كلذ .(2666<u>642 Cisco ن</u>م ءاطخألا حيحصت فرعمو 2<u>0360xCisco CSCvs ن</u>م ءاطخألا حيحصت
- TACACS، Kerberos (ةقداصم KCD و RSA SDI)
- ضرعتسملا ليكو ●

# ةينمأ تارابتعا

حامسلا يلإ ةجاحب كنi ينءي اذهو .لطعم رايخلlaysopt connection permit-vpnl نإف ،يضارتفا لكشب ي مكحتل جهن ربع ةيجراخلا ةهجاول علىء نيوانعل عمجت نم يتأت يتلا رورمل ةكرحب حامسلل ةيفصتلا لبق ام وأ لوصولا يف مكحتلا ةدعاق ةفاضإ نم مغرلا ىلءو .لوصولI حومسم اهنإف ،ةدعاقلا ريياعم قباطتل حضاو صن رورم ةكرح تثدح اذإ ،طقف VPN رورم ةكرحب .ئطاخ لكشب اهب

لاحتنالا ةحفاكم نيكمت وه ،هب ىصوملا TAC رايخ ،الوأ .ةلكشملا هذه ةجلاعمل ناجهن كانهو ةهجاولل (uRPF - يداحألا ثبلل يسكعلا راسملا هيجوت ةداعإ مساب فرعي ناك ASA ىلع) حمسي .امامت ريخشلا صحف زواجتل sysopt connection permit-vpn نيك متلا وه ،ايناثو ،ةيجراخلا .VPN يمدختسم نمو ىلإ لقتنت يتلا رورملا ةكرحل يداع صحف لوألا رايخلا

## uRPF نيكمت (أ

مسقلا يف ددحم ،دعب نع لوصولا يمدختسمل ةمدختسملا ا قكبشلل غراف راسم ءاشنإ • C. لقتنا ىلإ Devices > Device Management > Edit > Routing > Static Route ددحو Add route

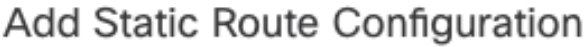

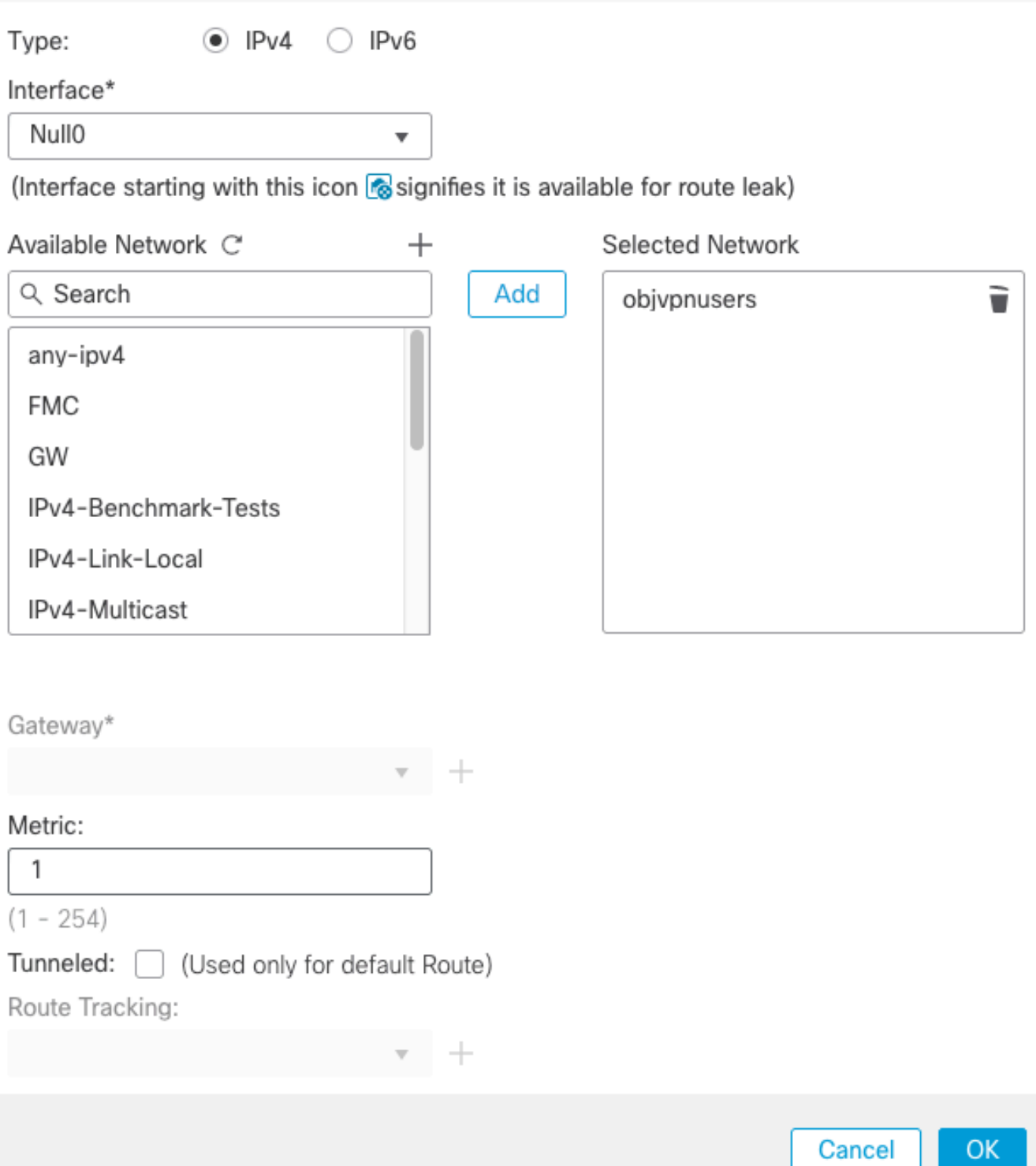

❼

ىلع روثعلل .VPN تال|صټ| اەيف يەتڧت يټل| ةەجاول| ىلع uRPF ڼيكمټب مق ،كلذ دعب • < Devices > Device Management > Edit > Interfaces > Edit > Advanced > Security Configuration ىلإ لقت نا ،اذه Enable Anti Spoofing.

#### **Edit Physical Interface**

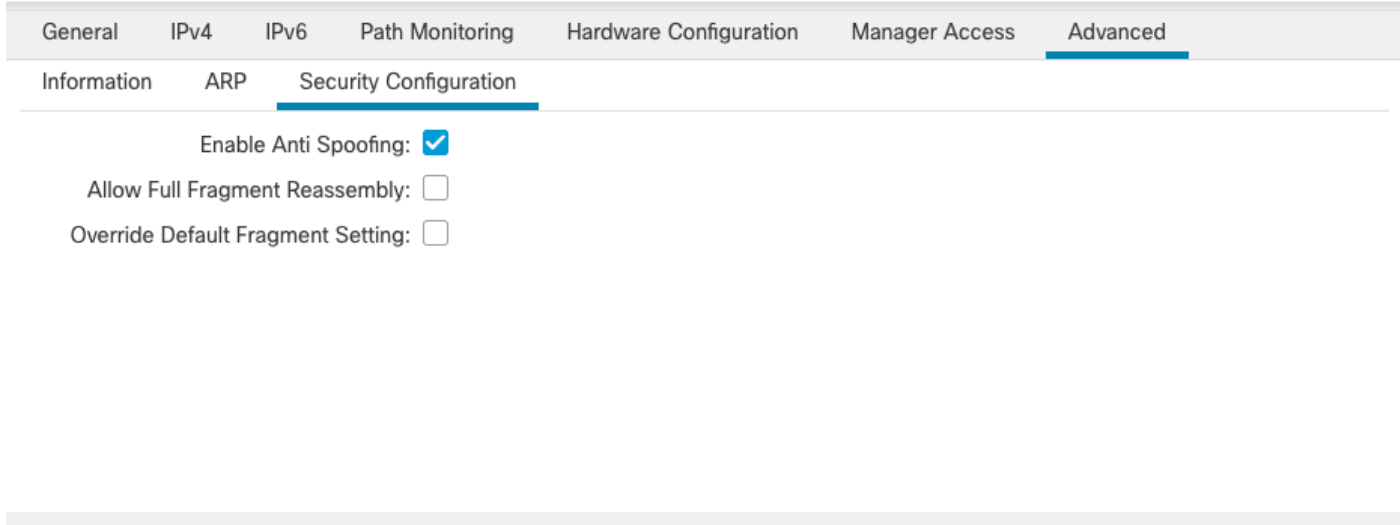

حسما .هيجوتـلا لودج يف مدختسملI كلذل تب 32 راسملI تـيبثت متي ،مدختسم لIصتI دنع .uRFP ةطساوب تطقس ةكربلا نم ناونع لمعتسم ريغ ،رخآلا نم sourced رورم ةكرح صنلا [ديدهت دض ةيامحلا ىلع نامألا نيوكت تاملعم نييعت](/content/en/us/td/docs/security/firepower/622/configuration/guide/fpmc-config-guide-v622/interfaces_for_firepower_threat_defense.html?bookSearch=true#task_34BB9AC8E91946AB847C65FB79D67A5F) ىلإ عجرا**Spoofing-Anti** فصو ىلع عالطالل [FirePOWER.](/content/en/us/td/docs/security/firepower/622/configuration/guide/fpmc-config-guide-v622/interfaces_for_firepower_threat_defense.html?bookSearch=true#task_34BB9AC8E91946AB847C65FB79D67A5F)

#### ب (نيكمت sysopt connection permit-vpn رايخ

وا جل|عمل| م|دختس|ب كل\نب م|يقلل رايخ كان٥ف ،ثدح| رادص| وا 6.2.3 رادصإل| كيدل ناك اذإ • لقأ Devices > VPN > Remote Access > VPN Profile > Access Interfaces.

### Access Control for VPN Traffic

#### ▼ Bypass Access Control policy for decrypted traffic (sysopt permit-vpn)

Decrypted traffic is subjected to Access Control Policy by default. This option bypasses the inspection, but VPN Filter ACL and authorization ACL downloaded from AAA server are still applied to VPN traffic.

- تارادصإلل لبق 6.2.3، لقتنا ىلإ Objects > Object Management > FlexConfig > Text Object > Add Text Object.
- .sysopt ةميقب درفم لخدم vpnSysVar :لاثملا ليبس ىلع ،صن نئاك ريغتم ءاشنإ ●
- لاقتنالا ىلإ Objects**> Object Management > FlexConfig > FlexConfig Object > Add FlexConfig Object**.
- .vpn-permit connection رماوألا رطس ةهجاوب نئاك FlexConfig ءاشنإ ●
- **connection vpnSysVar \$**عم رماوألا رطس ةهجاو يف نئاك FlexConfig يف صنلا نئاك ريغتم جاردإ ●**permit-vpn**. رقنا Save:

Cancel

OK

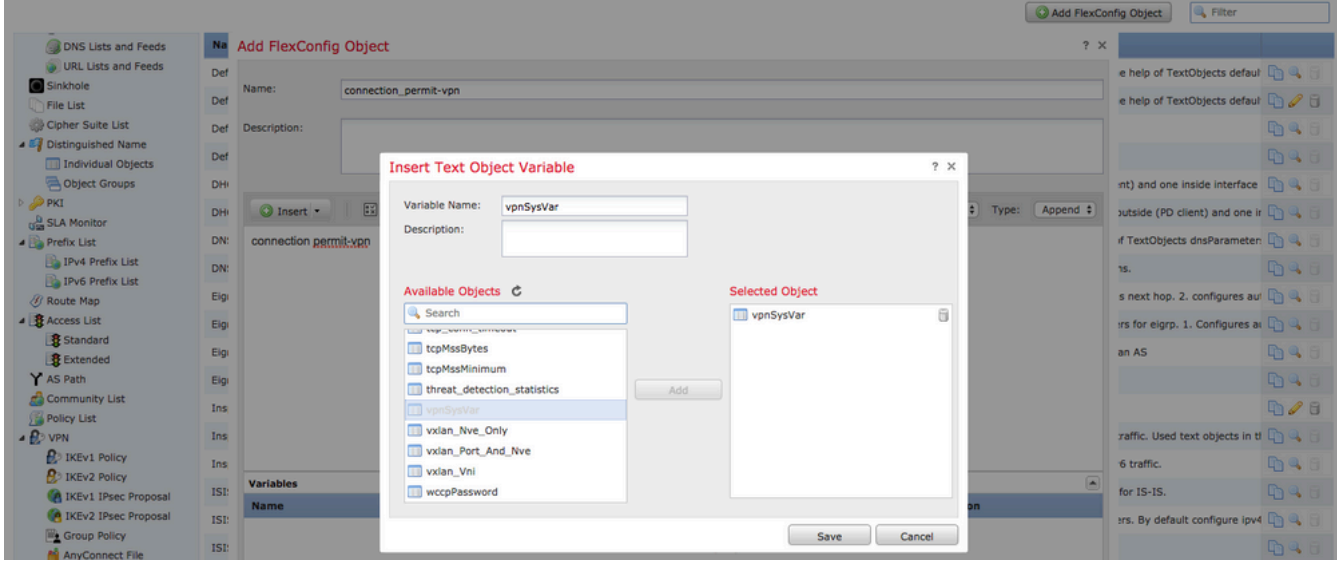

:Everytime ىلإ رشن ديدحتو **Append** ك نئاكFlexConfig قيبطت ●

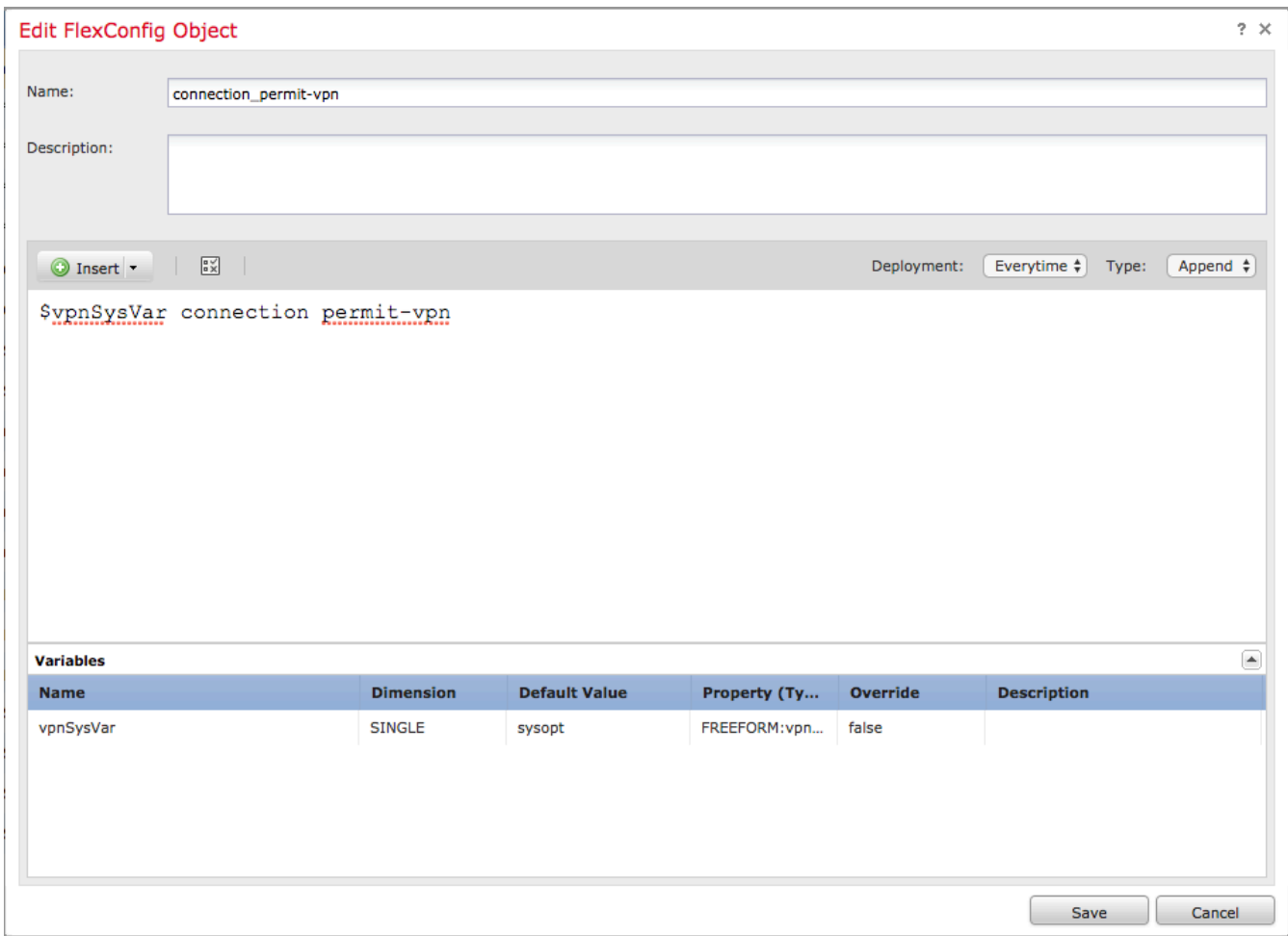

- New مادختساب ديدج جهن ءاشنإ وأ يلاحلا جهنلا ريرحتو **FlexConfig > Devices**ىلإ لاقتنالا .رز Policy
- .Save قوف رقنا ،FlexConfig هؤاشنإ مت يذلا طقف ةفاضإ ●
- .زاهجلا ىلع رمألا**vpn-permit connection sysopt**ديوزتلل نيوكتلا رشن ●

نء ةدراول| رورمل| ةكرح صحفال لوصول| يف مكحتل| جهن مادختس| اذه دعب كنكمي ال ،كلذ عمو يف مكحتلا ةمئاق وا VPN ةكبش ةيفصت لـماع مادختسإ كنكمي ل|زي ال .نيمدختسملI .مدختسملا رورم ةكرح ةيفصتل ليزنتلل ةلباقلI (ACL) لوصولI

ان م snort عم طـبر تطقس تـنأ ىري ن.<br><u>CSCvg91399</u><br>CSCvg91399

# ةلص تاذ تامولعم

<u>Cisco نم تالېزنتلاو ي نقتلا مءدلا</u> •

ةمجرتلا هذه لوح

ةي الآل المادة النام ستن عن البان تم مادخت من النقت تي تال التي تم ملابات أولان أعيمته من معت $\cup$  معدد عامل من من ميدة تاريما $\cup$ والم ميدين في عيمرية أن على مي امك ققيقا الأفال المعان المعالم في الأقال في الأفاق التي توكير المالم الما Cisco يلخت .فرتحم مجرتم اهمدقي يتلا ةيفارتحالا ةمجرتلا عم لاحلا وه ىل| اًمئاد عوجرلاب يصوُتو تامجرتلl مذه ققد نع امتيلوئسم Systems ارامستناء انالانهاني إنهاني للسابلة طربة متوقيا.